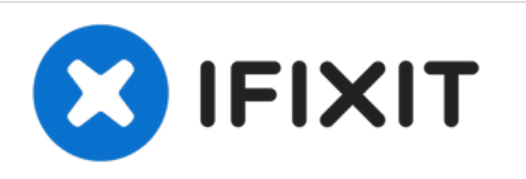

# **Reemplazo de disco duro Dell Studio XPS M1640**

Escrito por: Johnathan Hammond

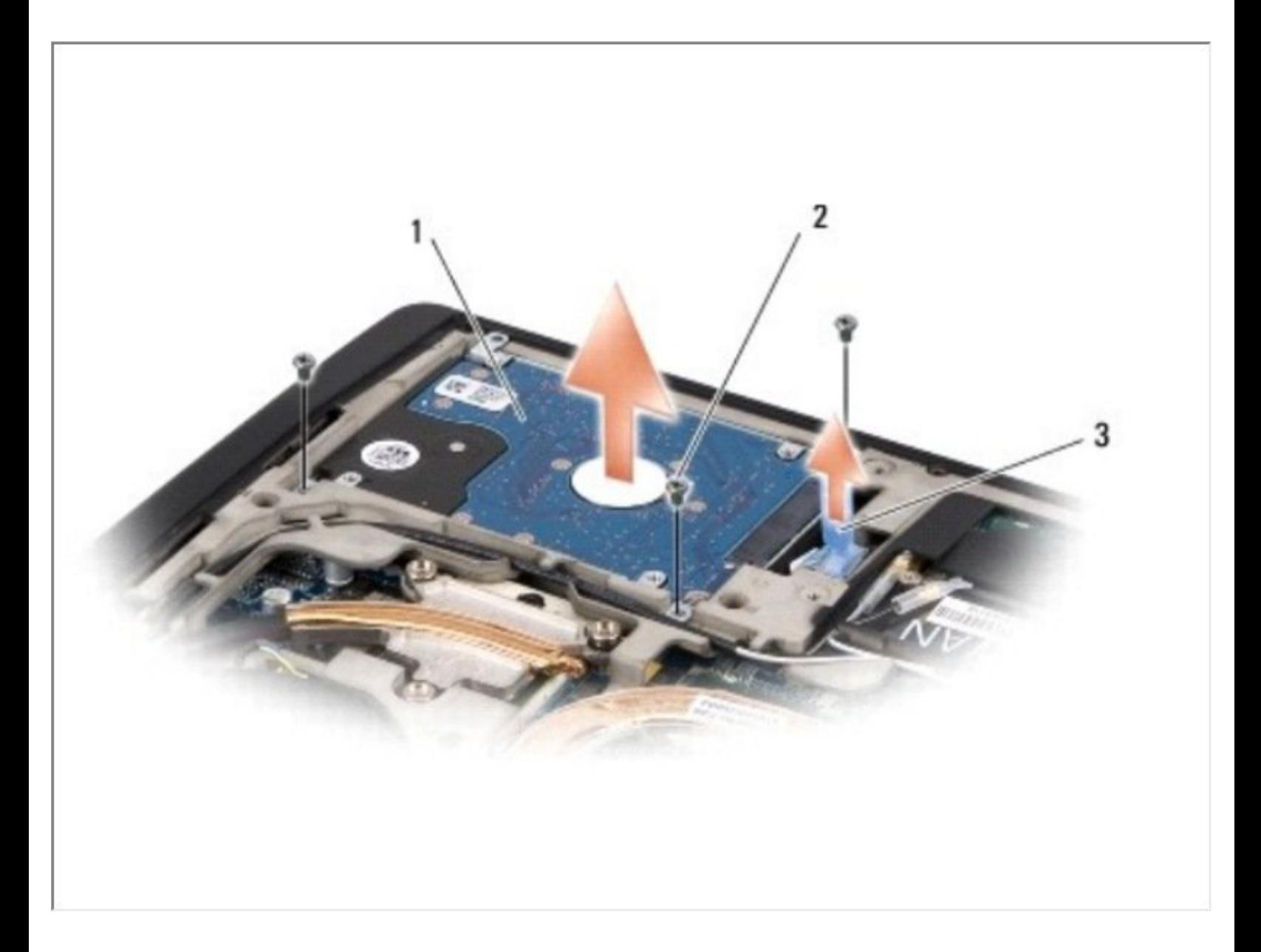

#### **HERRAMIENTAS:** s

- Phillips #0 [Screwdriver](file:///Tienda/Tools/Phillips-0-Screwdriver/IF145-005) (1)
- [Spudger](file:///Tienda/Tools/Spudger/IF145-002) (1)

# **Paso 1 — Batería**

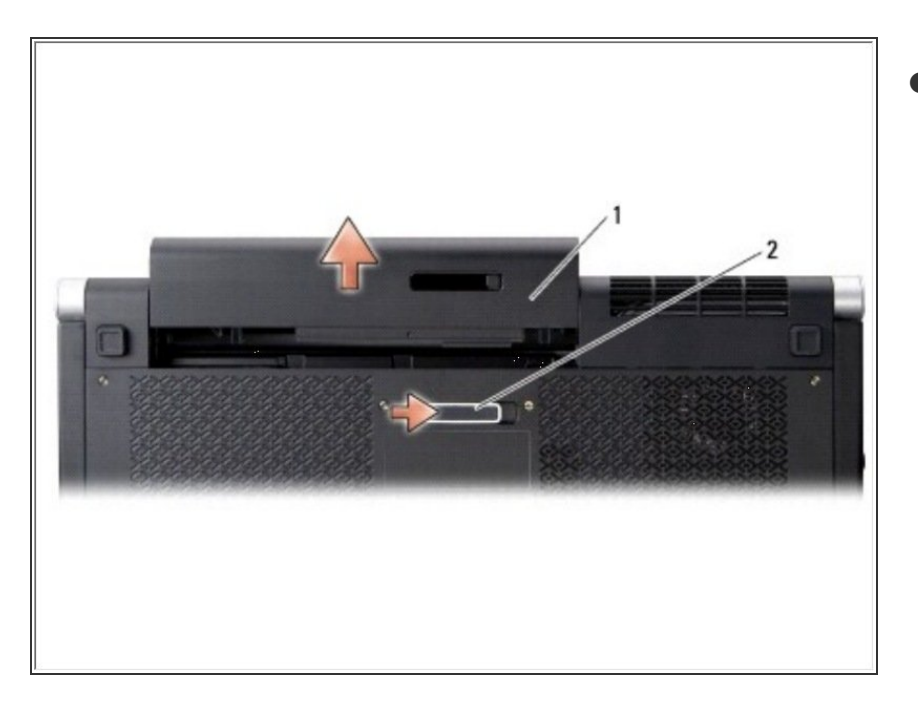

- Deslice el pestillo de liberación de la batería hacia un lado. {2}  $\bullet$ 
	- Deslice la batería fuera del compartimento de la batería. {1}

# **Paso 2 — Cubierta de la base**

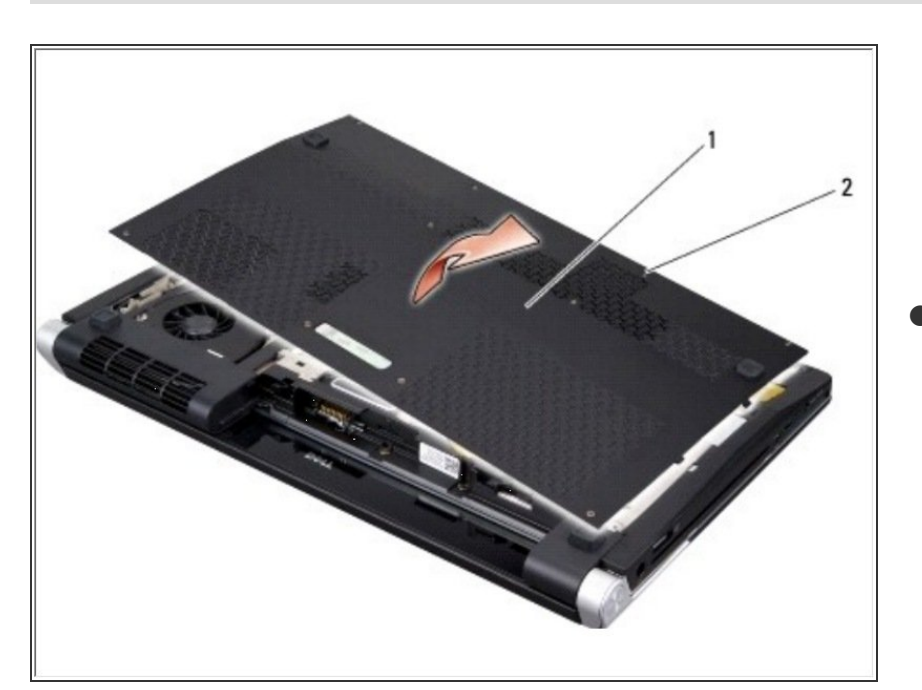

Afloje los diez tornillos cautivos en la cubierta de la base y levante la cubierta de la computadora en un

ángulo como se muestra en la figura.

## **Paso 3 — Disco Duro**

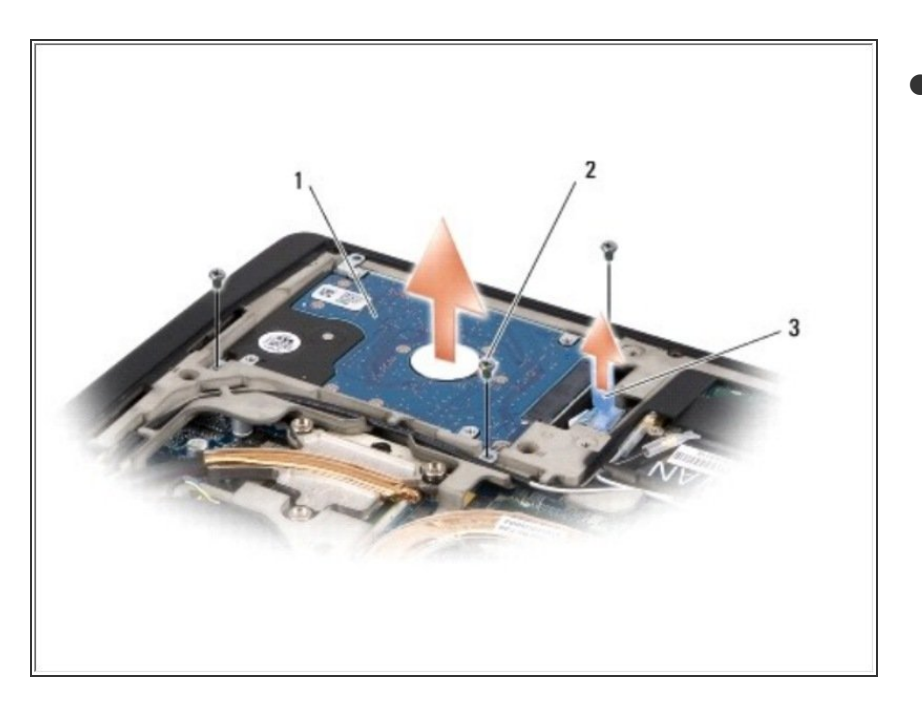

- Retire los tres tornillos que sujetan el conjunto del disco duro a la base de la computadora.  $\bullet$ 
	- Tire de la pestaña azul para desconectar el conjunto del disco duro del conector de la placa del sistema.
		- Levante el conjunto del disco duro fuera de la base de la computadora.

### **Paso 4**

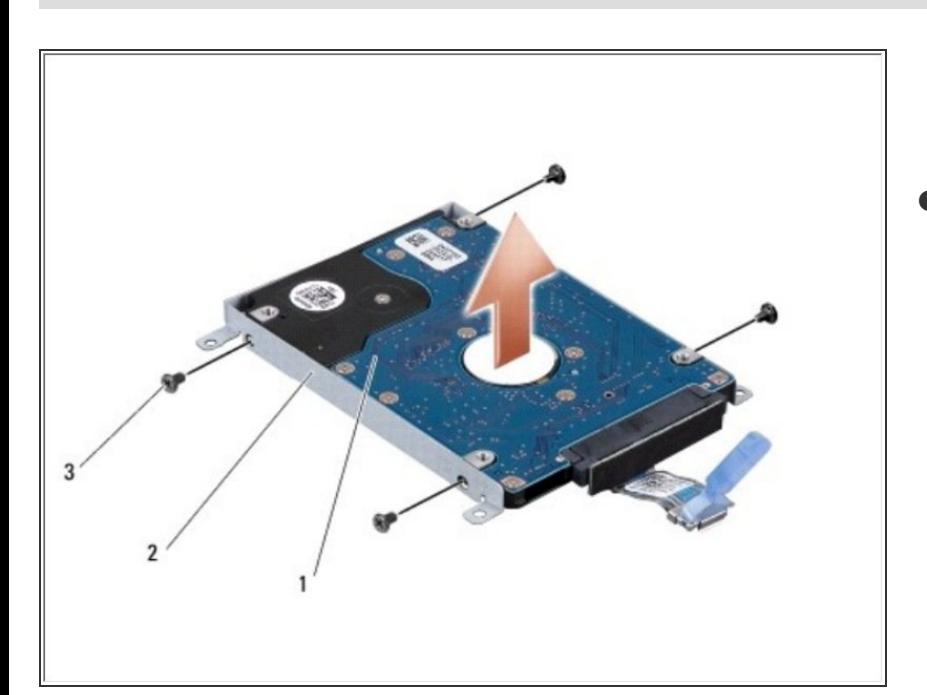

Retire los cuatro tornillos que aseguran el soporte del disco duro al disco duro y retire el soporte.  $\bullet$ 

# **Paso 5**

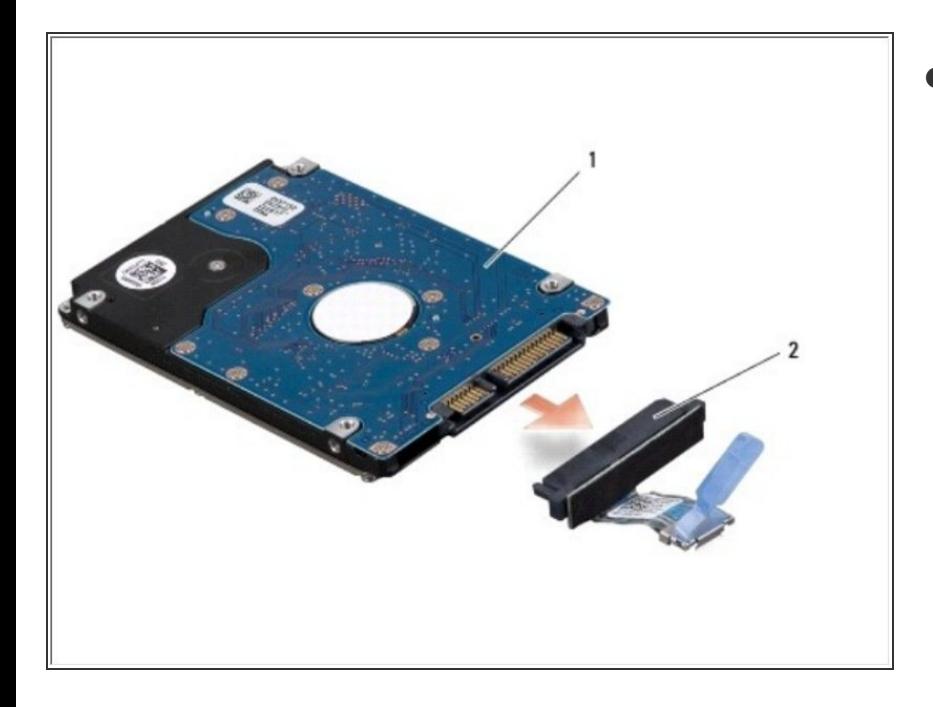

Jala del intercalador para desconectarlo del disco duro.  $\bullet$ 

Para volver a armar su dispositivo, siga estas instrucciones en orden inverso.